#### *User Manual*

#### *1. Setting up Compressor Supreme*

- 1. Connect the gear shifter to the back panel of the steering wheel column.
- 2. Connect the foot pedals to the back panel of the steering wheel column.
- 3. Connect the A.C. adaptor jack to the back panel of the steering wheel column.
- 4. Ensure that your PlayStation 2/PSX is switched off. Connect the system jack to the controller socket of your console. If it is going to connect PC, connect up the adapter first.
- 5. Switch on your console.

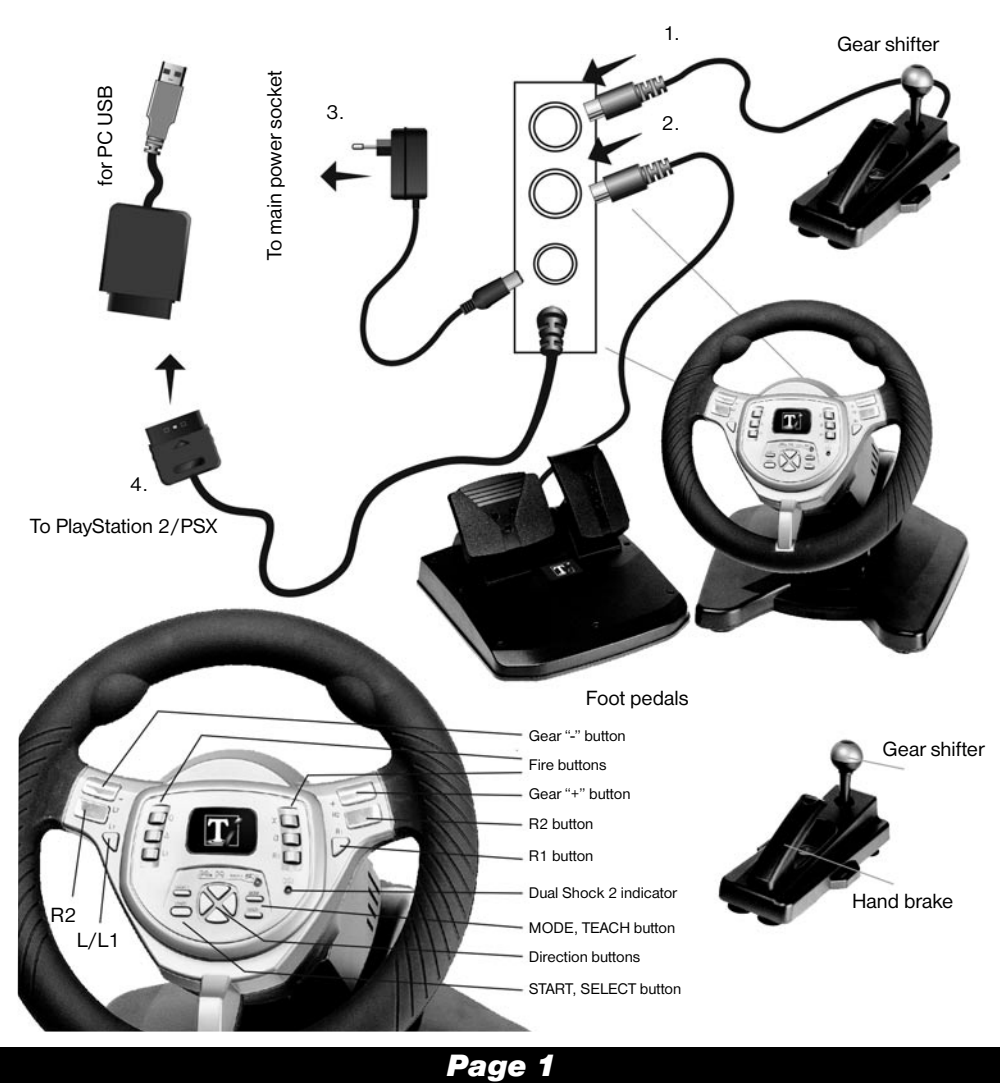

#### *User Manual*

### *2. In PS2/PSX: Selecting different operating modes*

There are three modes - Teach (Orange Light), Dual Shock 2/Dual Shock (Red Light) and Digital (Green Light).

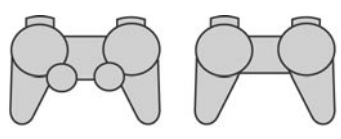

DUAL SHOCK 2 DIGITAL DUAL SHOCK controller controller

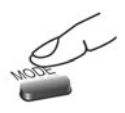

Press MODE button ▶ Dual Shock 2/Dual Shock mode, red light on

Press MODE button  $\blacktriangleright$  Digital mode, green light on

### *3. In PS2/PSX: Difference between operating modes*

When Dual Shock 2/Dual Shock mode (Red) is selected, for those games that are compatible to Dual Shock 2/Dual Shock controllers, the Compressor Supreme will interactively generate vibration to the games commands.

In Digital Mode (Green), the steering acts more like a standard digital controller and not like an analogue controller.

The Teach mode (Orange) is used to set up your button layout as required. The only buttons that cannot be set up are the Start and Select button.

### *4. Factory setting of Foot Pedals & Gear Shifter*

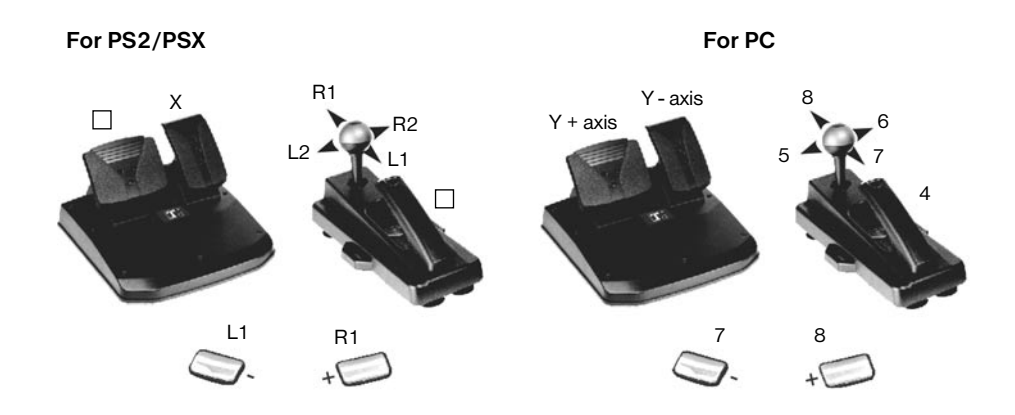

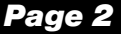

#### *User Manual*

#### **If you need to program the configuration of your buttons, please follow the steps below:**

### *5. Programming the Foot Pedals*

Foot Pedals are preprogramed already. Please check the setting in the previous section.

- 1. Identify the button that is used as the accelerator.
- 2. Press the "TEACH" button. The orange light will light up.
- 3. Press and hold the Foot Pedal which you want to use as the accelerator.
- 4. Now press the button that was used as the accelerator at the beginning of the game. Compressor Supreme will vibrate to indicate that programming is done.
- 5. Press the "TEACH" button once to original operating mode.

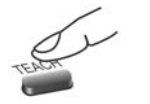

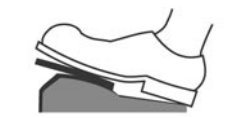

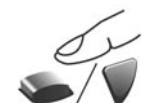

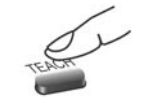

Press "Teach" button, Hold a pedal Press a "Fire" button Press "Teach" button to Orange light on original operating mode

Repeat the above steps to program the brake pedal.

In Dual Shock 2/Dual Shock mode, direction pad is used to select left or right; upper or lower section of joystick.

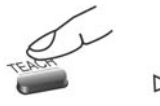

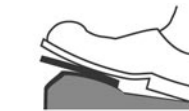

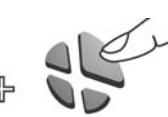

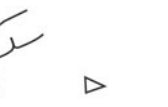

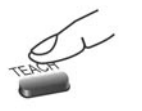

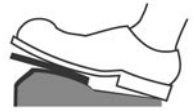

Press Teach" button Hold a pedal Press "Right" button Press Teach" button to Orange light on the select right joystick original operating mode

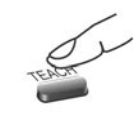

Press "Teach" button, Hold a pedal Press "Left" button Press "Teach" button to Orange light on to select right joystick original operating mode

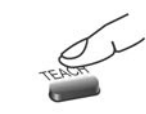

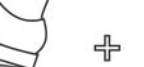

*Page 3*

Press "Teach" button, Hold a pedal Press "Up" button Press "Teach" button to Orange light on to select right joystick original operating mode

#### *User Manual*

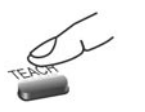

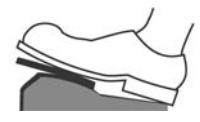

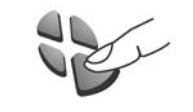

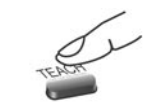

Press "Teach" button, Hold a pedal Press "Down" button Press "Teach" button to Orange light on to select right joystick original operating mode

### *6. Programming the Steering Wheel*

#### **In Dual Shock 2/Dual Shock mode,**

- 1. Press the "TEACH" button. The orange light will turn on.
- 2. Turn steering wheel to full left or full right.
- 3. Press Left or Right button of Direction pad. Left button represents left joystick, while Right button represents right joystick. Compressor Supreme will vibrate to indicate completion of programming.
- 4. Press the ..TEACH" button again. Red light is on.

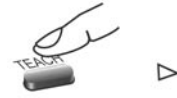

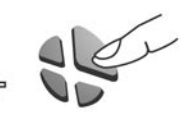

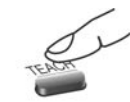

Press "Teach" button, Turn left or right Press "Right" button Press "Teach" button to Orange light on to select right joystick original operating mode

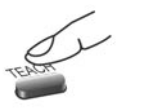

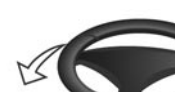

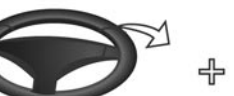

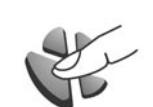

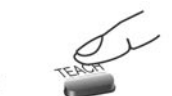

Orange light on to select right joystick original operating mode

### *7. Programming the Hand Brake*

- 1. Some games have hand brake feature. Find out the Hand Brake button from the game.
- 2. Press the ..TEACH" button. The orange light will turn on.
- 3. Pull and hold the Hand Brake.
- 4. Press the button that was identified as the Hand Brake button. Compressor Supreme vibrates to indicate completion of programming.
- 5. Press the "TEACH" once to original operating mode..

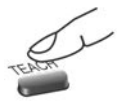

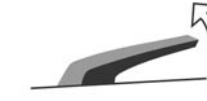

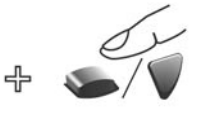

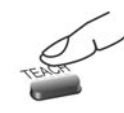

Press Teach" button. Hold the hand brake Press Fire" button Press Teach" button to Orange light on original operating mode original operating mode

Press "Teach" button, Turn left or right Press "Left" button Press "Teach" button to

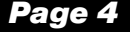

#### *User Manual*

#### *8. Programming the Gear Shifter for manual transmission*

- 1. Every game has different buttons for gear shifting. Find out the Up Shift button first.
- 2. Press the "TEACH" button. The orange light will turn on.
- 3. Hold the Gear Shifter either up, down, left or right.
- 4. Press the button that was identified as the Up Shift button. Compressor Supreme will vibrate to indicate completion of programming.
- 5. Press the "TEACH" button once to original operating mode.

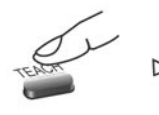

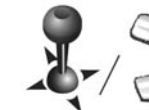

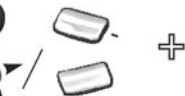

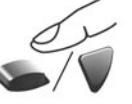

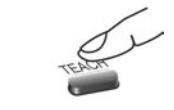

Press "Teach" button, Hold a shift position Press a "Fire" button Press "Teach" button to Orange light on or gear button or direction pad original operating mode

Repeat the above procedure to program Down shift accordingly.

### *9. Minimum System Requirements for PC*

- 1. IBM PC or compatible with Pentium II 233 or above processor, and 64 MB RAM or more.
- 2. One or more USB port.
- 3. Windows 98 second edition, Windows Me, Windows 2000 or Windows XP.
- 4. Direct X 6.0 or above installed.

#### *10. To install system driver*

Insert the floppy diskette or CD ROM included into the drive.

- 1. Click ..Run (R)" at ..Start" (which is at lower left corner of Windows).
- 2. Click "Browse" to choose "Setup".
- 3. Click "O.K."
- 4. Run according to instructions on screen.
- 5. Connect up the adapter to the PS2 plug of steering wheel first. Then, connect the USB plug to your computer. A message of "New hardware detected" will be displayed and a HID driver will be installed automatically.

#### **NOTICE:**

**There is no problem for plugging into the steering wheel to computer before or after the installation of driver from disk.**

#### *Page 5*

#### *User Manual*

- 6. After installation is completed, go to Control Panel of Windows.
- 7. Double click icon of "Game Controllers".

8. On the dialog of Controller, click "Add...".

- 9. Select "A-881 Dual Vibration Joystick" from the list of Game Controller. Then, click "OK".
- 10. From Game Controller dialog, select ..A-881 Dual Vibration Joystick", then click "Properties".
- 11. Turn steering wheel, steps foot pedals, press all buttons except Mode, to verify their functions.
- 12. Test vibration at the second page "Effect page".

- 13. You can play game now.
- 14. Inside the game, it is best to select controller in OPTION or CONTROLLER to ..A-881 Dual Vibration Joystick". Then, select corresponding buttons for gear shift or other functions.
- 15. In some games, force feedback can be set to different degree of different type of force. For example, Collision, Road Grip, etc. Try these setting to get satisfactory force feeling.
- 16. In some games, acceleration and brake are configured to buttons. Some can be set to present configuration of Gas and Brake pedals, some cannot. If not, program the foot pedals to corresponding buttons.

*Page 6*

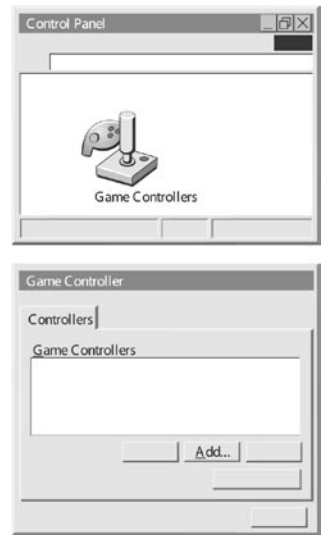

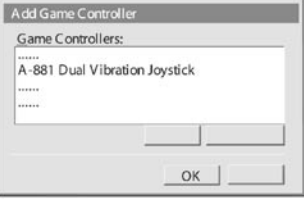

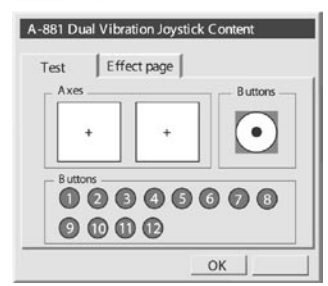

#### *User Manual*

## *11. In Windows XP*

Just plug in the Compressor Supreme to your computer. Windows will detect and come up "New hardware is detected". Then, install the HID driver according to instructions on dialog.

- If no pop up menu is when the device is plugged in. Please check the following issue.
- 1. If it is connected to a HUB, try to connect directly to the computer.
- 2. If it is already connected to the computer, try another USB port.
- 3. Do not plug in inside any running software, particularly inside a game. Do it at root directory.
- 4. If it is connected during power up of computer, please unplug it and plug in again when computer start up is completed.

You may try to do it manually. Please go to Control Panel and double click ..Add New Hardware". Then, follow instructions on the menu.

### *12. For PS2/PSX, Dual Shock 2 compatible*

In PlayStaton 2: When Dual Shock 2 indicator is on, button programmed to Gas and Brake pedals are analog. When it is off, please program Gas and Brake to Y axis of joystick in game. Then, program both pedals accordingly.

### 13. 180° steering

Compressor Supreme has a full 180° steering lock. This will provide you with all you need to compete successfully in all your driving games.

### *14. Ultimate force feedback & vibration*

Compressor Supreme has a force feedback and vibration system that works in all compatible games and interacts with the accelerator and brake pedals, gear changing, road conditions and if you are not careful - crash situations.

#### *15. Adjustment of tilting angle*

You can adjust the tilting angle of steering wheel to fit your playing situation.

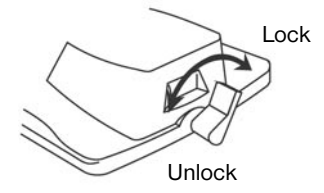

Turn the lever at the back to unlock position, then adjust the desired tilting angle. Lock it afterward.

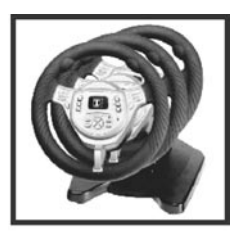

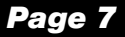

#### *User Manual*

### *16. Mounting of Gear Shifter & Steering Wheel*

Use the G clamps provided to clamp the gear shifter and steering wheel onto the table if required. Simply sucking onto a smooth surface is another method.

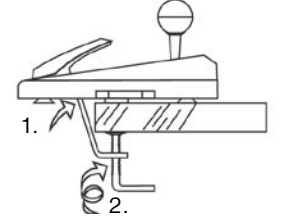

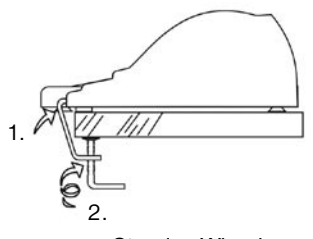

Gear Shifter & Hand Brake Steering Wheel

#### *17. Playing Positions*

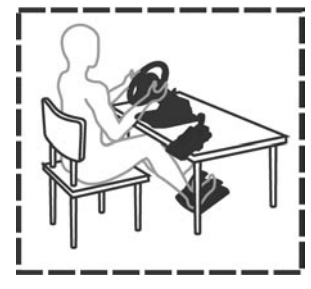

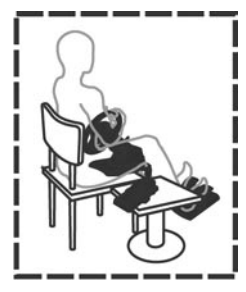

Place on table top Place under your legs

### *18. Specifications*

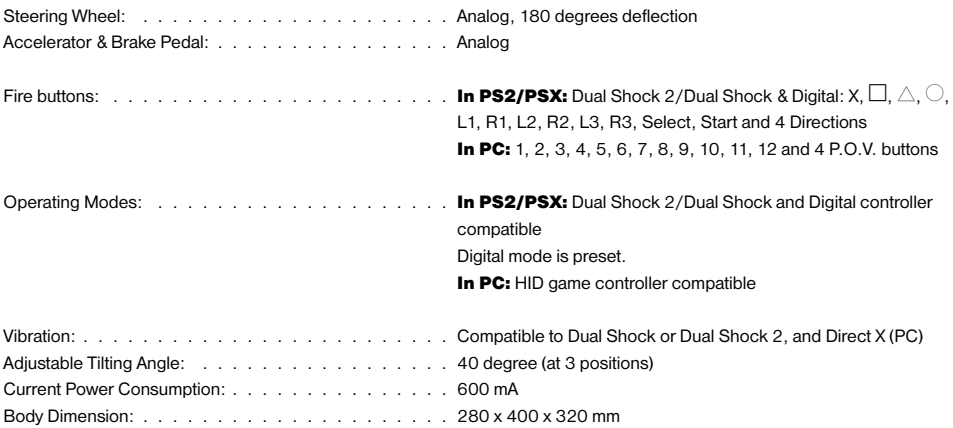

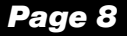